12 Launch a new search for this term. Select the term(s) you want to search for by double-clicking (or long tapping for tablets). The matching type will be set to 'All words' and the other search criteria will remain the same.

## Discover the new

**Exitate** Search

**MORE INFO AVAILABLE IN THE LATE HANDBOOK** 

**11** Refine your search by **12 12** primaries, domains, owners (hold CTRL to select seve ral)

A VUTTIVU **POLITICS** EUROPEAN UNION  $\bigcirc$  **5** Set your preferences for search, results and full entry view display options under 'User preferences'

(registered users only)

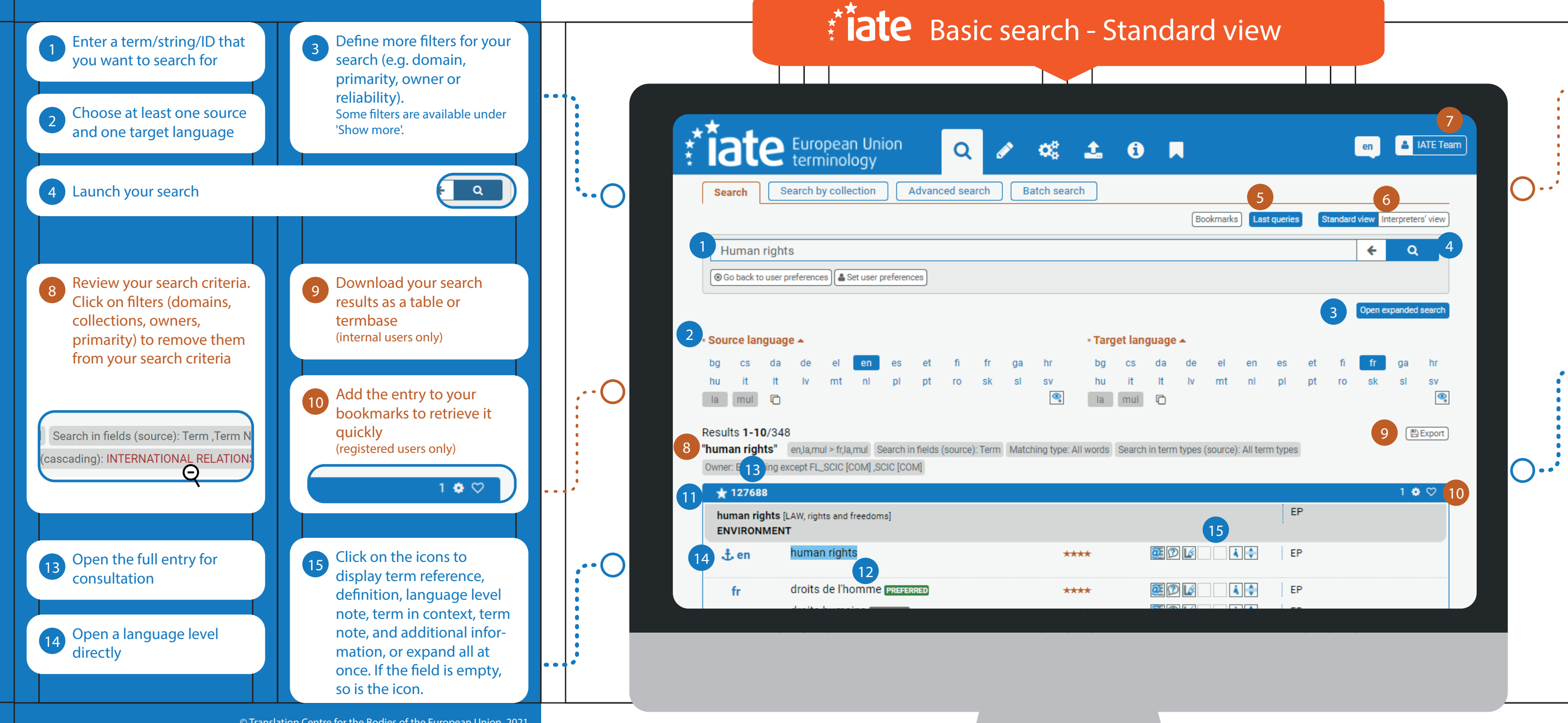

© Translation Centre for the Bodies of the European Union, 2021. Reuse is authorised provided the source is acknowledged

**Display your last queries** (you can save a query or run it again)

**6** Switch between views

 $\mathcal{L}^{(m)}$  and

 $\bullet$  . .

 $\bigcirc$ ...